## **Rehosting commercial license**

Rehosting is necessary, when you need to re-install Cameo Collaborator on another machine.

Rehosting includes the following steps:

- 1. License deactivation from the machine, where Cameo Collaborator is currently installed.
- 2. Installation of Cameo Collaborator on another machine.
- 3. License activation on the machine with the newly installed Cameo Collaborator.

## To deactivate a commercial license

- 1. Log on to Cameo Collaborator as administrator.
- 2. In the address bar of the Internet browser, type <server address>/alfresco/service/nm/activationRehost and press Enter.

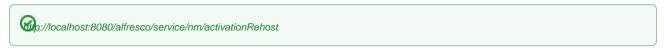

3. Copy the license deactivation ID (underlined string in the following figure) from the open webpage.

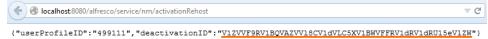

4. Log in at www.nomagic.com as license owner.

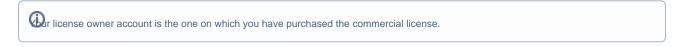

- 5. At the right side of the webpage, under Members, click License Activation Management. The License Activation Management page opens.
- 6. Paste the license deactivation ID into the Enter License Deactivation ID to free slot box.
- 7. Click Submit.

Your commercial license is deactivated. Now you can install Cameo Collaborator on another machine and activate the commercial license there.

## Related pages

- Working with licenses
  - Applying a license key
  - Activating commercial license